Nachfolgend möchten wir Ihnen eine Hilfestellung für die Anmeldung bei der Zentralen Rechnungseingangsplattform des Bundes geben.

Beachten Sie jedoch, dass die nachfolgende Beschreibung für die Anmeldung beim Bund keinen Anspruch auf Vollständigkeit hat. Sofern Sie Fragen zur Anmeldung haben, wenden Sie sich bitte direkt an die Hotline des Bundes, da die Anmeldung eine Vorgabe des Bundes ist und nichts mit Ihrem Lexware Programm zu tun hat.

Die Hotline für Fragen zur Nutzung der Zentralen Rechnungseingangsplattform ist unter den Telefonnummern 0228 99681-10101 oder 030 18681-10101 von Montag bis Freitag in der Zeit von 8:00 – 16:00 Uhr erreichbar.

Den aktuellen Link zur Support-Hotline finden Sie auch auf der Anmeldeseite des Bundes:

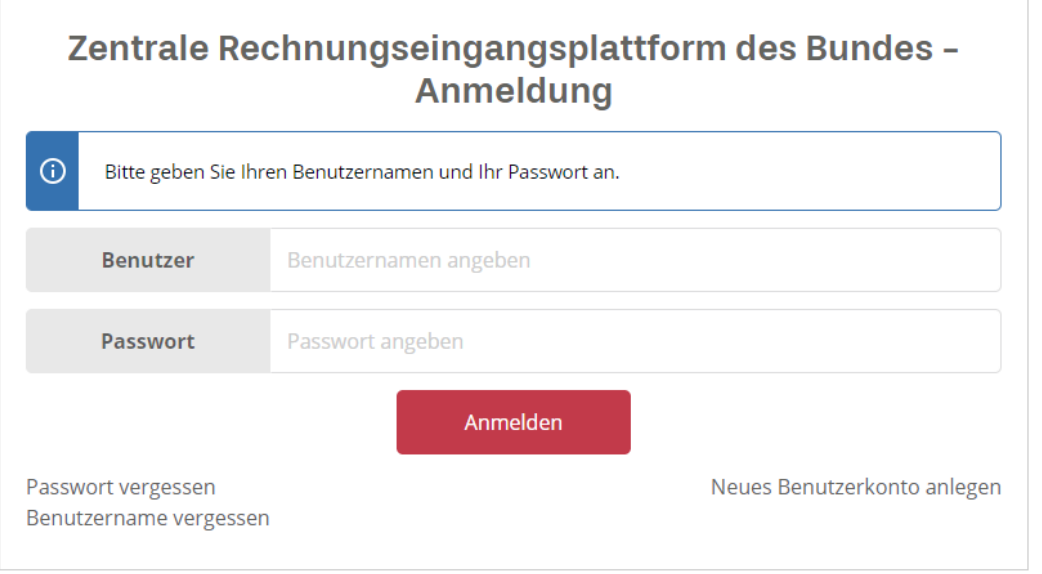

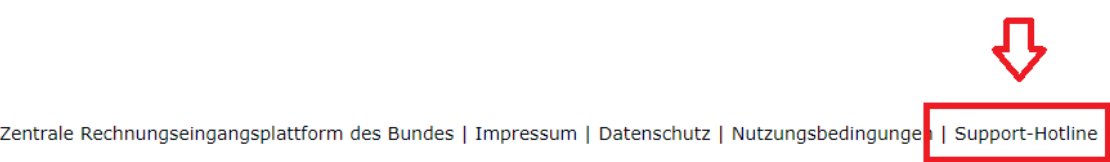

Folgendes müssen Sie durchführen, damit Ihre Rechnung von der Zentralen Rechnungsplattform (ZRE) angenommen werden kann:

- Rufen Sie folgenden Link [https://xrechnung.bund.de](https://xrechnung.bund.de/) auf.
- Registrieren Sie sich an der ZRE (Notieren Sie sich unbedingt den Benutzernamen und das Passwort, da Sie derzeit nur über die ZRE prüfen können, ob Ihre Rechnung vom Portal angenommen worden ist.).
- Melden Sie sich nun mit den zuvor hinterlegten Daten (Benutzername/Passwort) an:

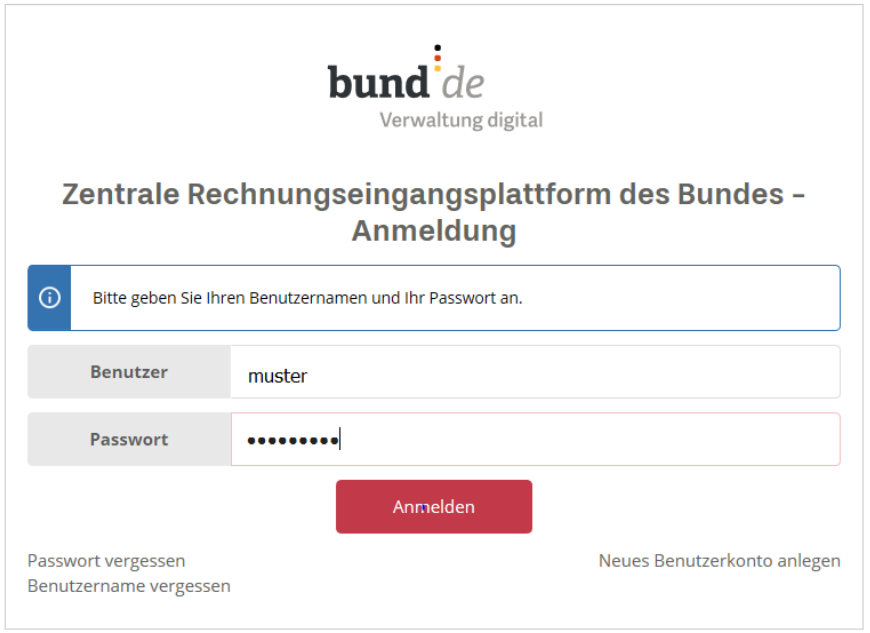

• Nach der Anmeldung gelangen Sie auf diese Seite:

Melden Sie sich bei der ZRE mit dem zuvor hinterlegten Benutzer/Passwort erneut an und registrieren Sie im zweiten Schritt zusätzlich Ihre Firma (unter Ihrer Firmenregistrierung finden Sie später auch Ihre eingereichten Rechnungen).

Klicken Sie hierfür auf die Schaltfläche *Starte Benutzerverwaltung*, sofern Sie Ihre Firma anlegen möchten.

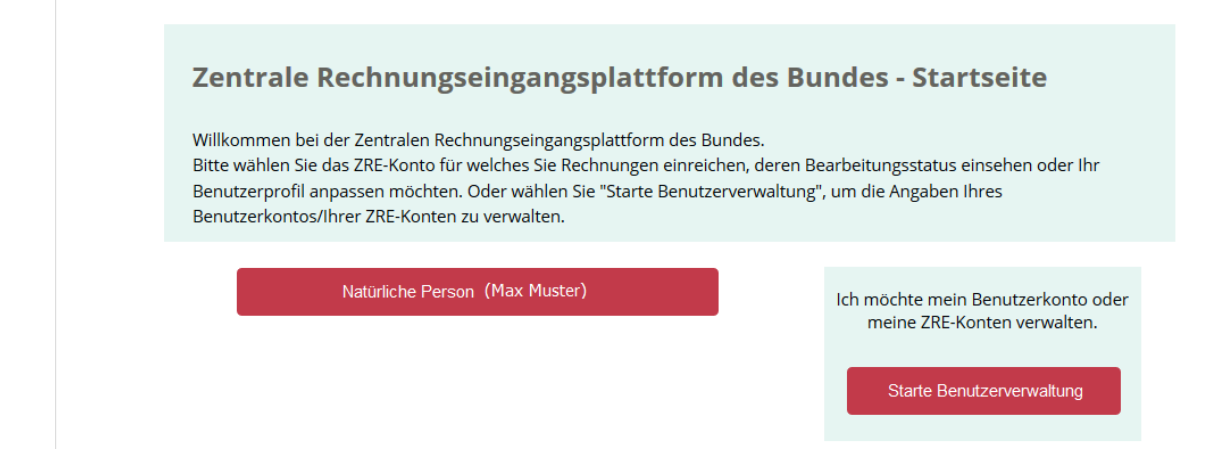

Und hinterlegen Sie auf der nachfolgenden Seite, die notwendigen Daten für Ihre Firma. Hierbei erfolgt eine nochmalige Registrierung.

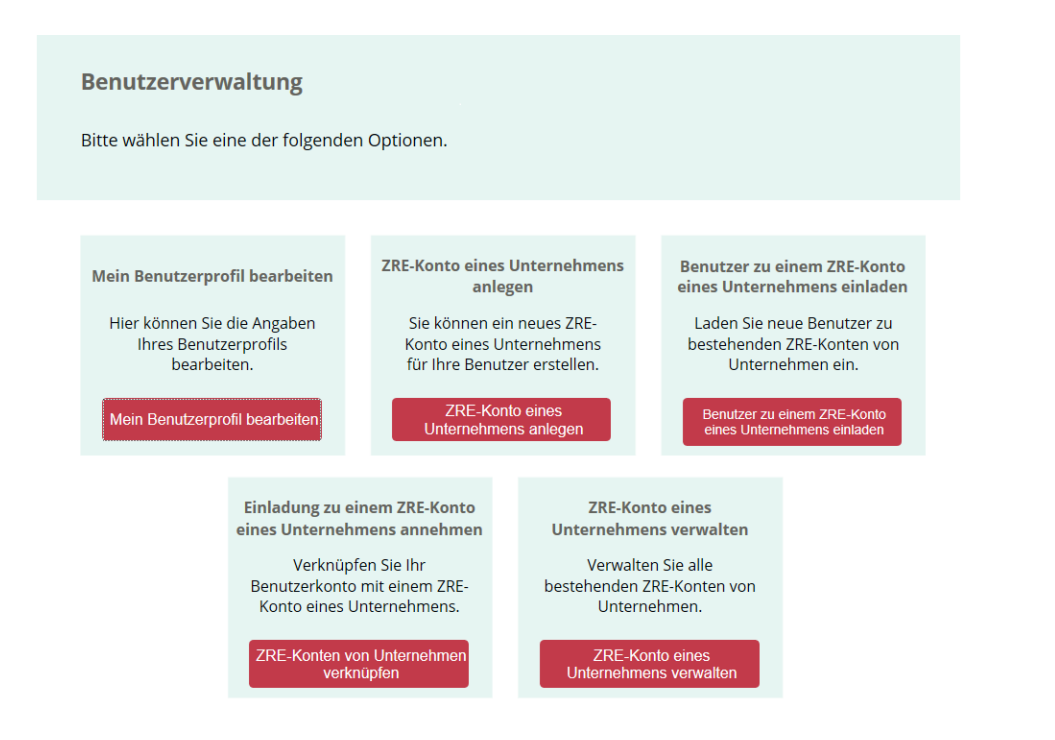

Nach erfolgter Firmenregistrierung und erneuter Anmeldung, erscheint Ihre soeben angelegte Firma wie nachfolgend angezeigt.

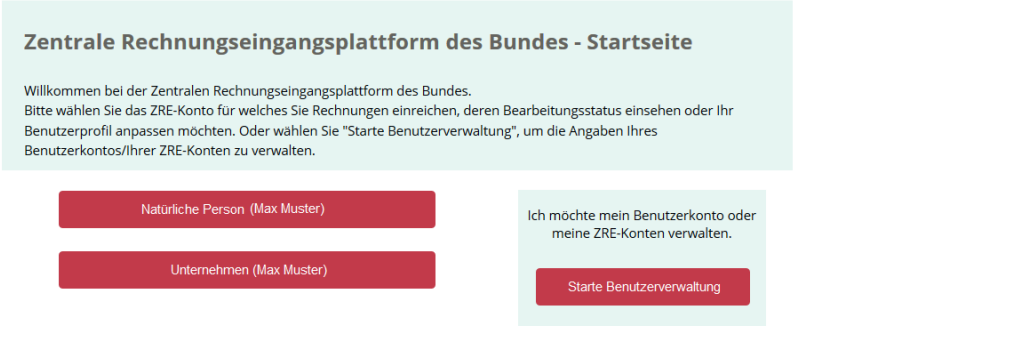

• Als letzten Punkt müssen Sie noch folgendes tun: Wählen Sie über die Benutzerverwaltung der ZRE den Übertragungskanal **Weberfassung und E-Mail** für Ihre Firma aus. Hierfür rufen Sie im Portal der ZRE rechts oben das Benutzerprofil aus.

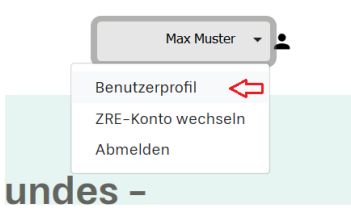

**Damit Ihre Rechnungen im Portal ankommen** *muss* **die E-Mail Versender Adresse in Ihrem Lexware Programm, mit der Versender Adresse im Portal übereinstimmen.**

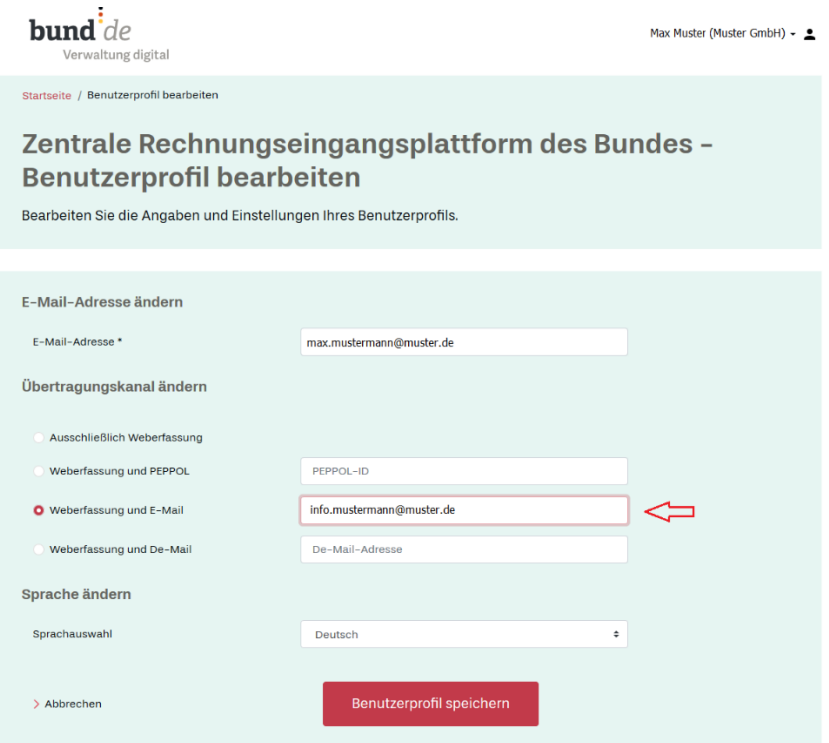

Für Lexware warenwirtschaft pro/premium bzw. handwerk plus/premium finden Sie diese Einstellung unter: Extras -> Lexware eRechnung/poststelle -> eRechnung.

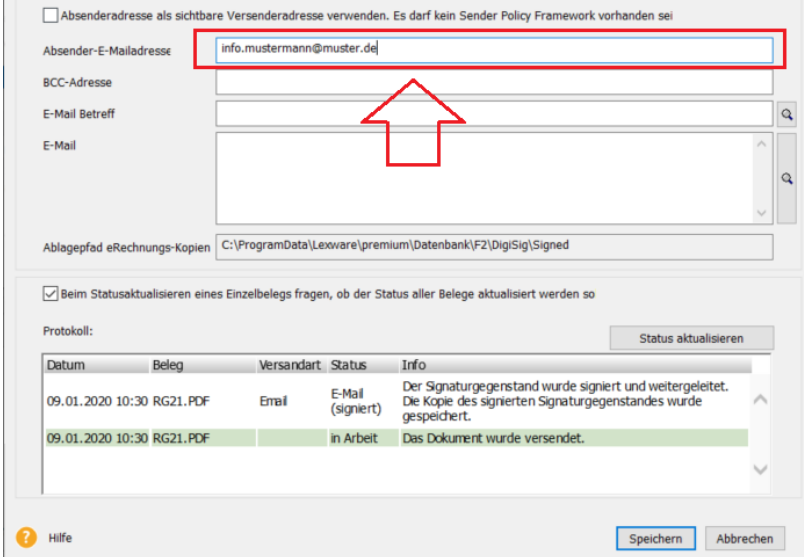

In Lexware faktura+auftrag/plus wird die hinterlegte Firmen-E-Mail unter Bearbeiten -> Firma… -> Anschrift als Absender für den Versand verwendet.

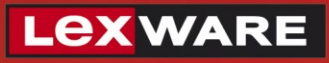

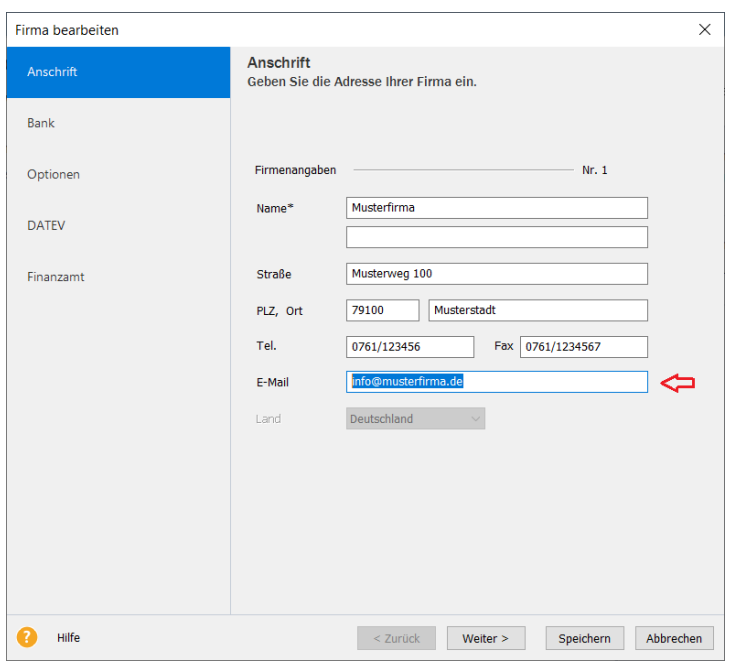

- Ihre Rechnung wird durch die ZRE automatisch auf formelle Richtigkeit und Vollständigkeit überprüft
- Anschließend wird die geprüfte elektronische Rechnung Ihrem Rechnungsempfänger bereitgestellt. Sie finden die eingereichte Rechnung im Portal durch den Klick auf die Schaltfläche *Unternehmen*.

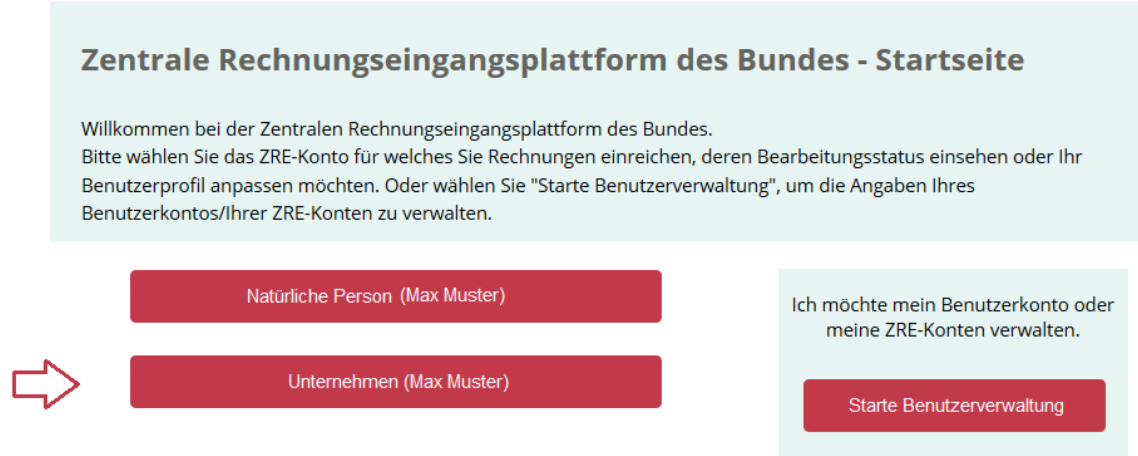

Und Klick auf die Schaltfläche *Starten*.

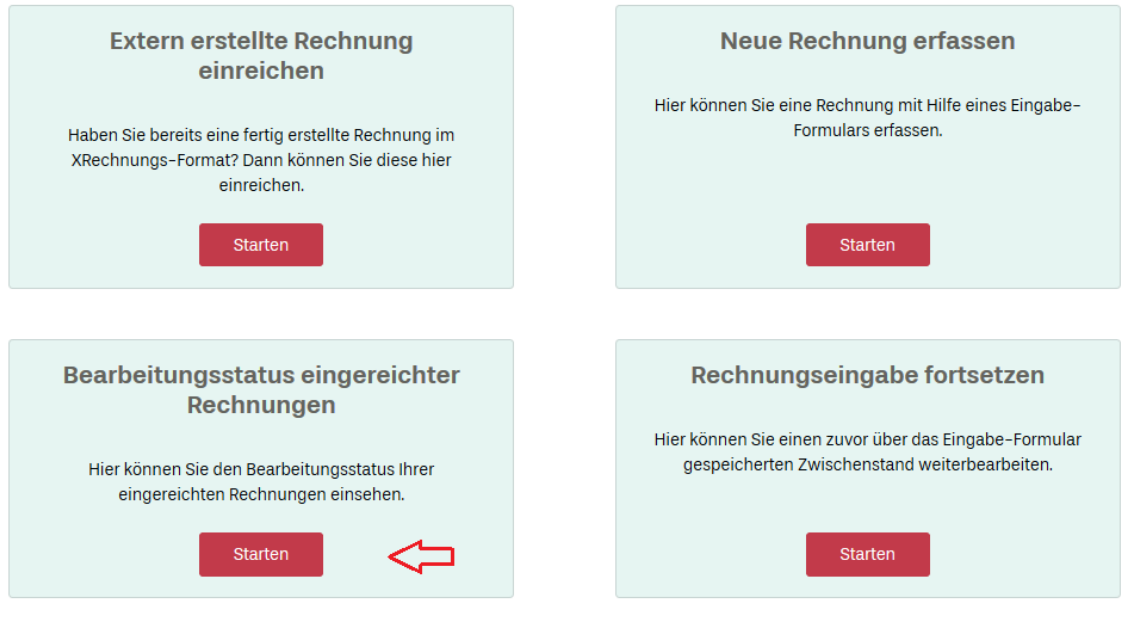

Hier können Sie den Status Ihrer Rechnung einsehen, sofern diese angenommen worden ist:

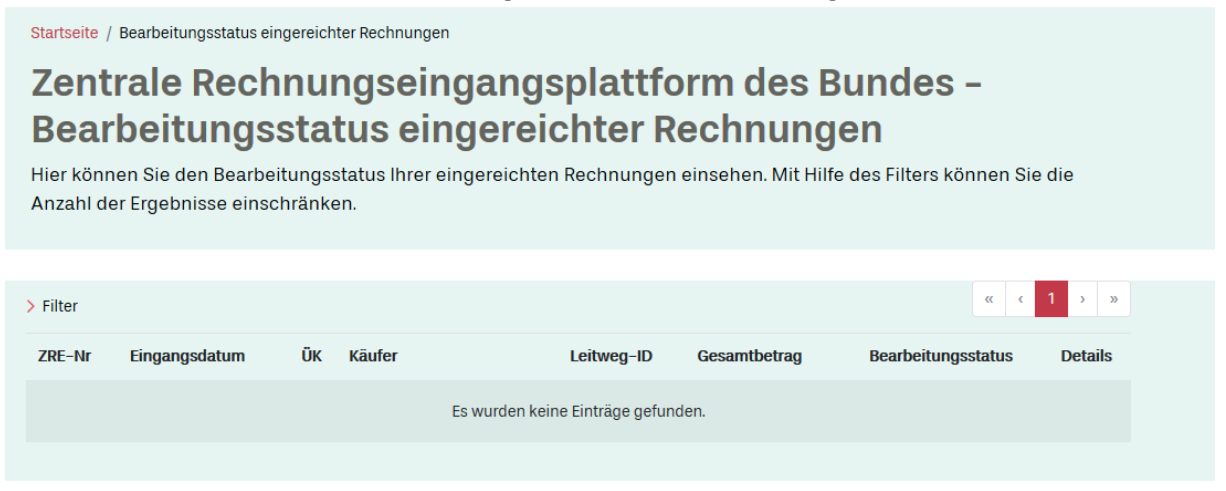

**Beachten Sie!** Lt. Informationen vom Bund gilt Ihre Rechnung als beim Rechnungsempfänger zugestellt, wenn sie bei der ZRE eingegangen ist.

**Prüfen Sie dies unbedingt im Portal, nachdem die Rechnung in Ihrem Lexware Programm erfolgreich versendet worden ist. Derzeit bietet der Bund-Server an dieser Stelle noch keinen Automatismus an.**